## **Faculty Home Overview**

EAB Navigate is a Student Success software that will help you submit Academic Concern cases for your students, conduct outreach for your department or advisees, and even provides a place for you to post your office hours/faculty advising hours online for students to sign up for.

For your students Navigate connects them to a variety of support services here on campus including tutoring, academic advising, the LAKER Connection programs, and more.

1. Open Navigate up by using the Login button at [gvsu.edu/navigate](https://www.gvsu.edu/navigate/)

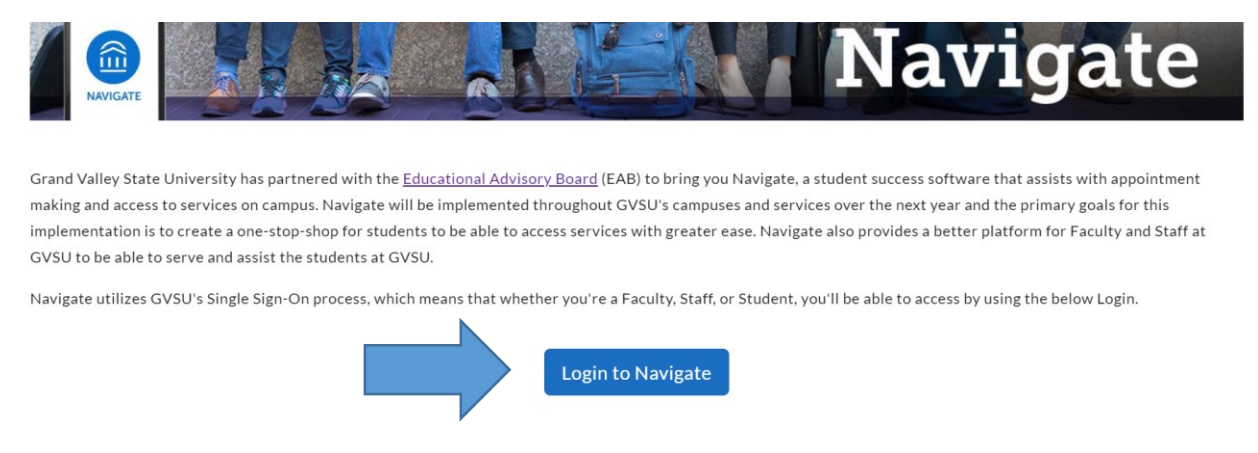

2. From the home screen you'll be able to swap between "Staff Home" and "Professor Home"

**Staff Home** – Will contain a list of your Major/minor assigned advisees and any additional assigned advisees such as Student Success Network students.

**Professor Home** – Will contain a list of your students in your courses.

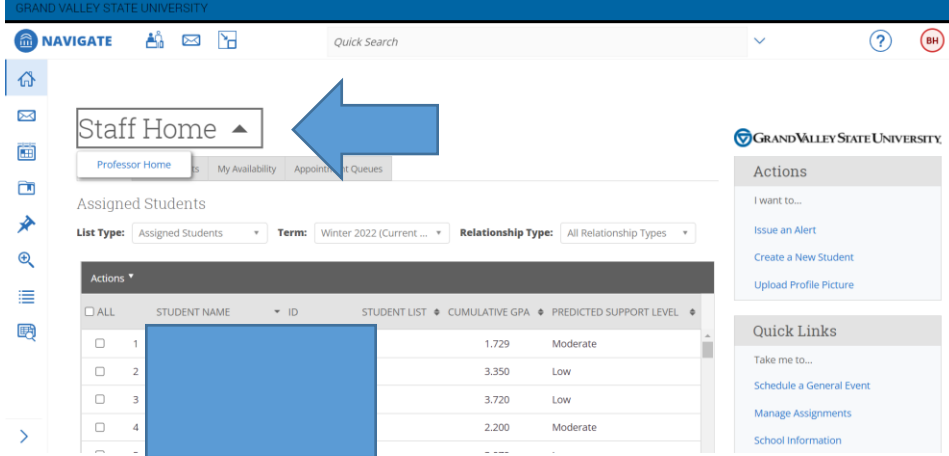

3. From either home you can also "Issue an Alert" for students in your courses or advisees (see the [Alerts Guide\)](https://www.gvsu.edu/navigate/)

Alerts in Navigate are for undergraduate student class concerns, if your concern is regarding student well-being, resource related, or a graduate student, please use a CARE report at<https://www.gvsu.edu/care/>

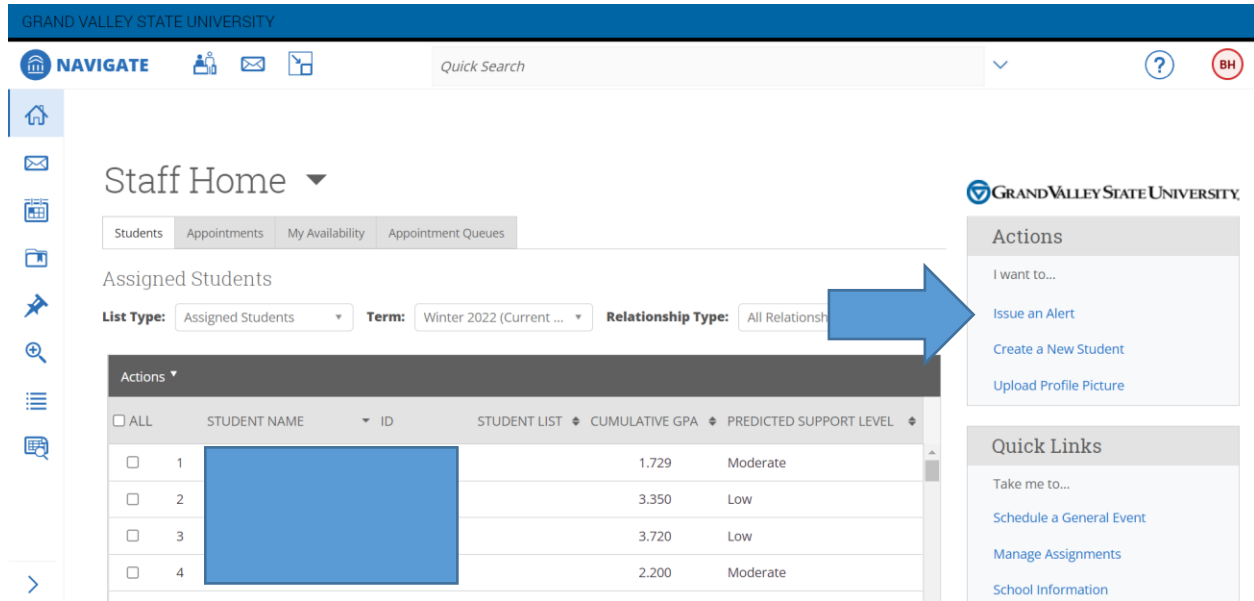

4. If you are looking for a particular list of students you can use the "My Assigned" lists to filter down to a particular group of students, and to view your advisees for this semester or all your assigned advisees.

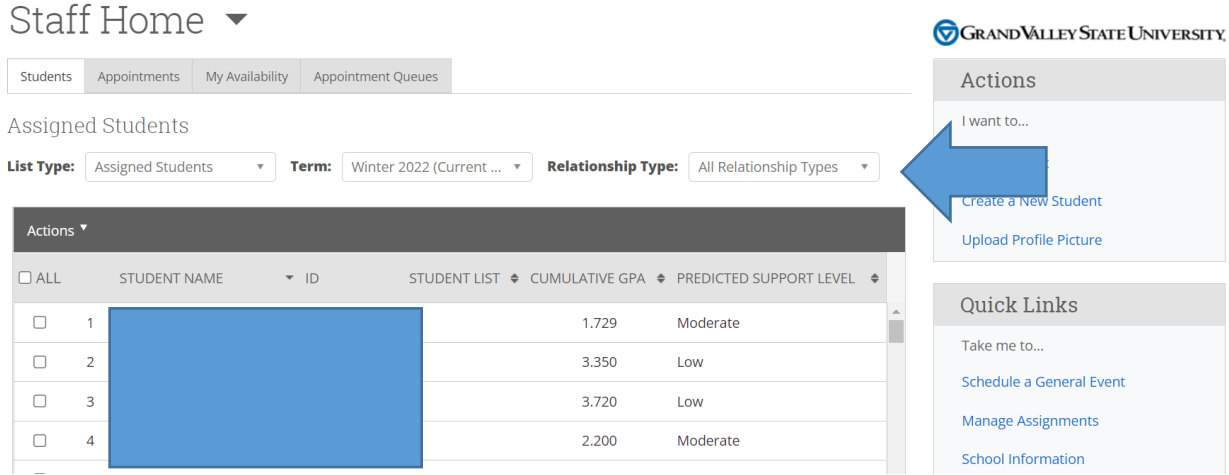

5. You can interact with your assigned students by selecting an individual student or checking select all and using the "Actions" menu.

If you're trying to interact with your full list please note that when selecting all you need to click the blue "Select all…" message at the top of the list that will appear if you have greater than 100 students in that particular list.

## **Staff Home**

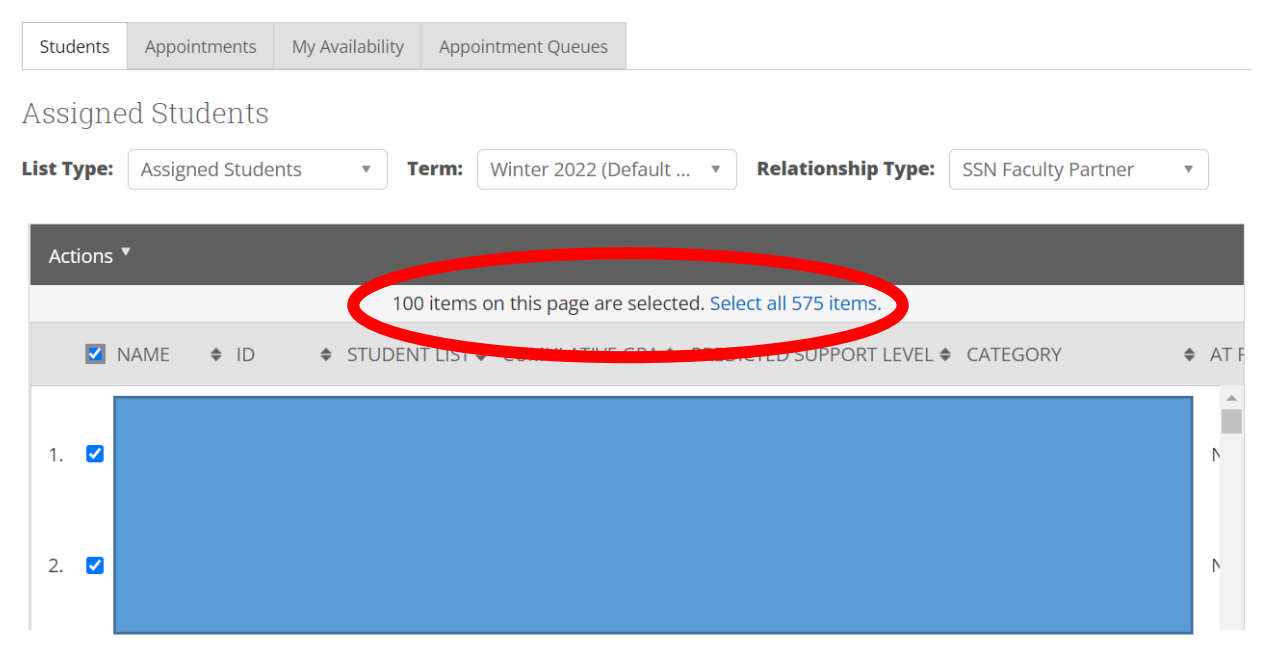

6. You can send out a message to your students or even click on an individual student to view their profile when working/advising with them.

\*\*Navigate is meant to send out communications related to Advising and supporting students, but not a means to find participants for research. If you are trying to send out research related opportunities, please continue to work with Institutional Research and Compliance.

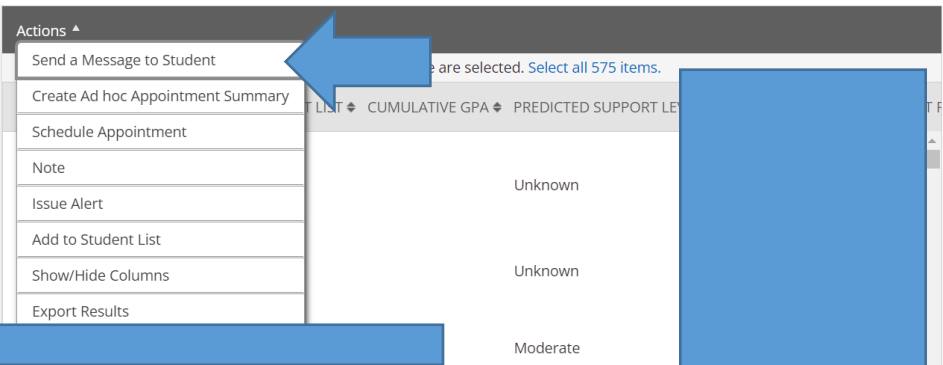

7. You are also able to set appointment availability in Navigate to learn more about that please see the availability guide at gysu.edu/navigate in our resources tab.